# Deaktivieren Sie den SSID-Broadcast auf einem Cisco Small Business VoIP-Router.

## Inhalt

**[Einführung](#page-0-0)** Wie kann ich den SSID-Broadcast auf meinem Linksys VOIP-Router deaktivieren? [Zugehörige Informationen](#page-1-0) Ī

### <span id="page-0-0"></span>Einführung Ī

Dieser Artikel ist nur einer von mehreren Serien, um Sie bei der Einrichtung, Fehlerbehebung und Wartung von Cisco Small Business-Produkten zu unterstützen.

#### F. Wie kann ich den SSID-Broadcast auf meinem Cisco Small Business VoIP-Router deaktivieren?Antwort:

Eine Möglichkeit zum Schutz Ihres Wireless-Netzwerks besteht darin, den SSID-Broadcast zu deaktivieren. Dieses Verfahren verhindert, dass andere Benutzer Ihre SSID oder Ihren Wireless-Netzwerknamen erkennen, wenn sie versuchen, verfügbare Wireless-Netzwerke in Ihrer Region anzuzeigen. Gehen Sie wie folgt vor, um die SSID-Übertragung zu deaktivieren:

#### SSID-Broadcast deaktivieren

#### Schritt 1:

Rufen Sie die webbasierte Setup-Seite des Routers auf. Anweisungen hierzu erhalten Sie [hier](../../../../en/US/products/ps10024/products_qanda_item09186a0080a35691.shtml) .

#### Schritt 2:

Wenn die webbasierte Setup-Seite des Routers angezeigt wird, klicken Sie auf Wireless, suchen Sie nach Wireless SSID Broadcast, und wählen Sie Disable (Deaktivieren).

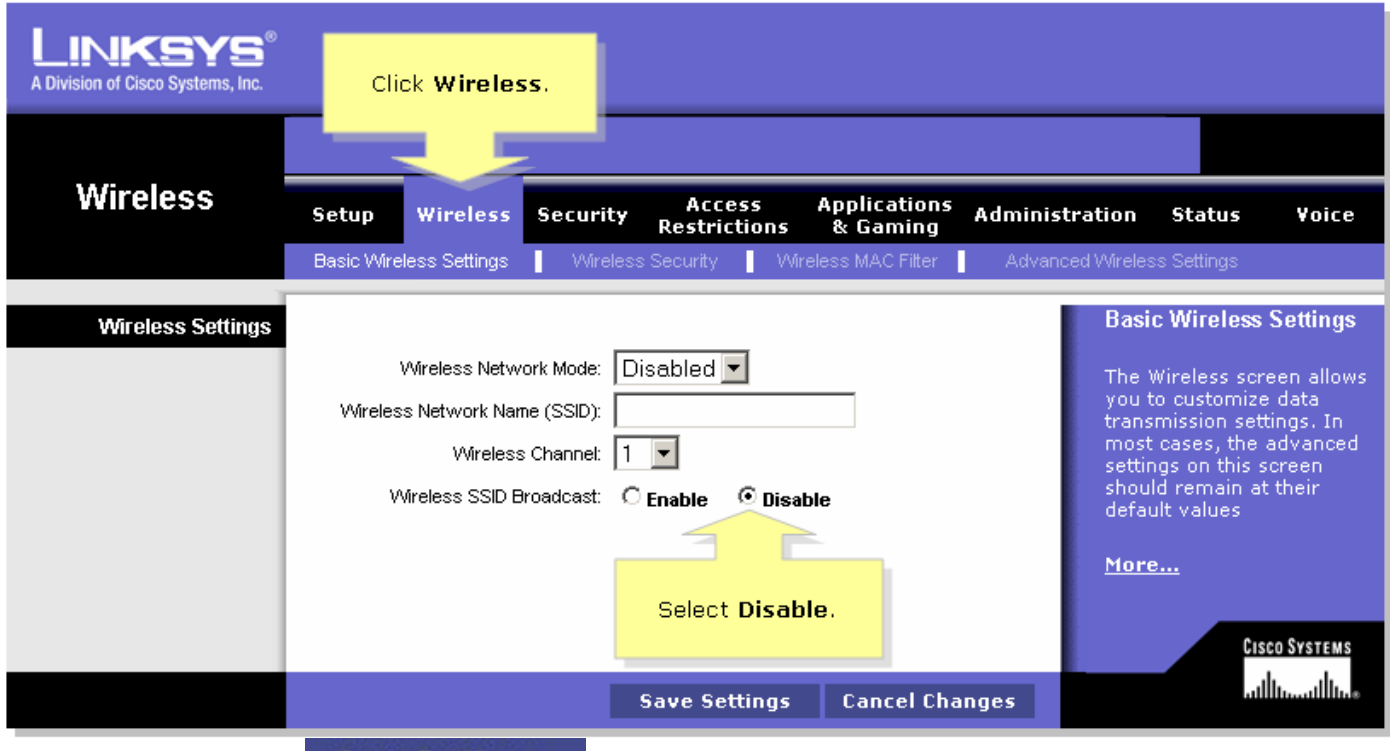

Schritt 3: Klicken Sie <sup>Save Settings</sup> .Schritt 4:

Erstellen Sie im Konfigurationsprogramm des Wireless-Computers ein Profil, um erneut eine

Verbindung zum Wireless-Netzwerk herzustellen. Zugehörige Informationen

<span id="page-1-0"></span>**• [Technischer Support und Dokumentation für Cisco Systeme](//www.cisco.com/cisco/web/support/index.html)**